**Муниципальное бюджетное общеобразовательное учреждение «Средняя общеобразовательная школа №8»**

**Учитель информатики**

*Гниденко Елена Валерьевна*

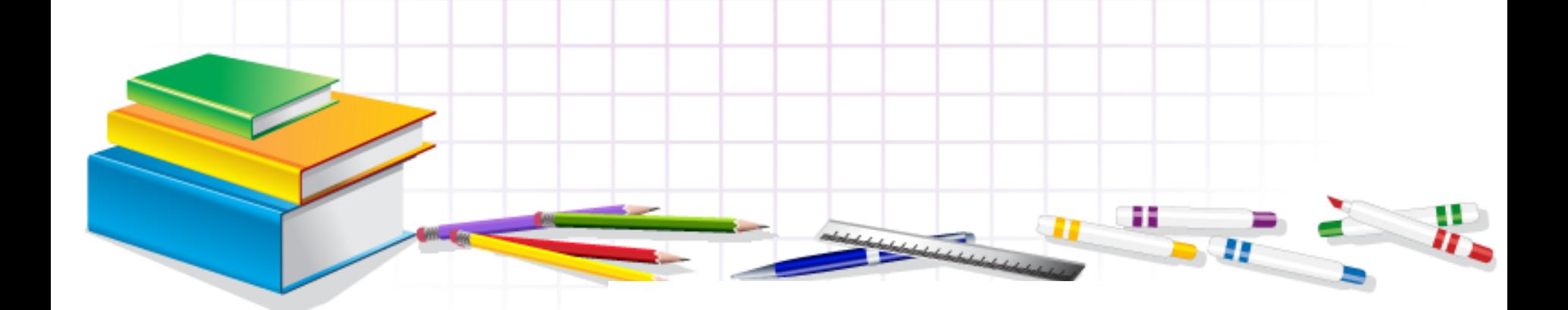

# **в электронных таблицах»**

# **диаграмм и графиков**

# Тема урока: **«Построение**

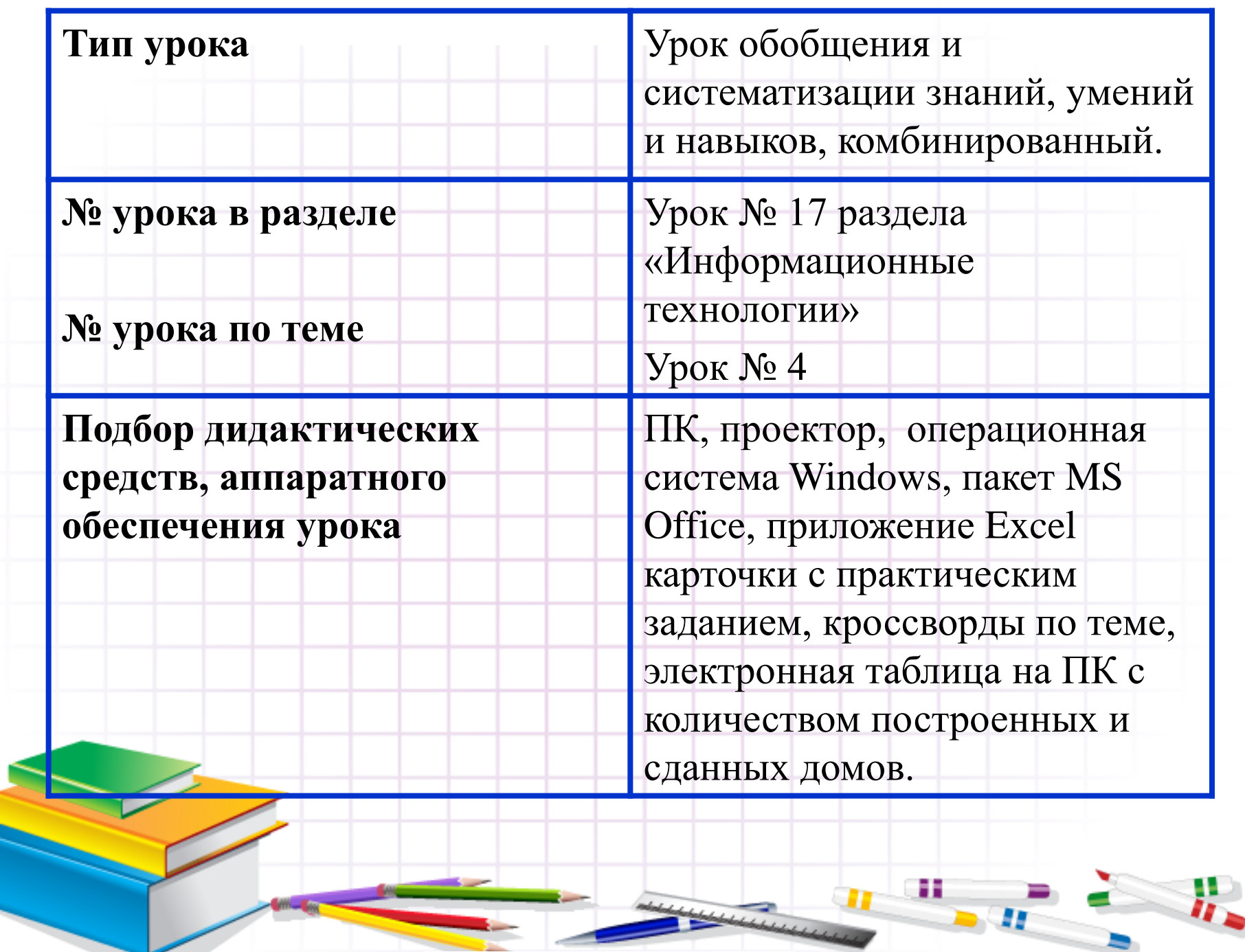

**State** 

and the control of the control

#### Л.Л. Босова, УМК по информатике для 5-7 классов **Цели урока:** обобщить знания по теме «Электронная таблица», закрепить основные понятия темы, выделить основные этапы при построении диаграмм и графиков

#### **Задачи:**

*Образовательные –* отработать навыки создания графиков, диаграмм, повторить и систематизировать знания при работе с Мастером функций и Мастером диаграмм, стимулировать интерес учеников к данной теме и учебным предметам в целом;

*Развивающие* – развитие коммуникативно-технических умений, умений оценивать результаты выполненных действий, применять полученные знания при решении задач различной направленности;

*Воспитательные –* воспитание эстетического чувства гармонии, самостоятельности, ответственности, воспитание информационной культуры.

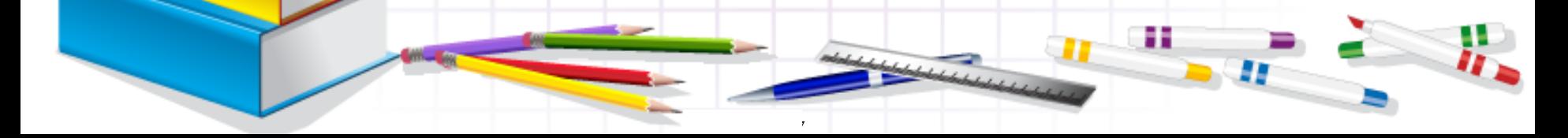

#### **Планируемые результаты:**

#### **Учащиеся знают:**

основные технологии создания, редактирования, оформления, сохранения, передачи информационных объектов различного типа с помощью MS Excel, назначение и функциональные возможности MS Excel, объекты и инструменты MS Excel, этапы создания диаграмм и графиков, алгоритм построения диаграмм **Умеют:**

составлять и заполнять таблицы; изменять формат ячейки, размер, заливку, объединять ячейки; копировать формулы; использовать относительные и абсолютные ссылки; создавать диаграммы и графики

н

### **Структура урока**

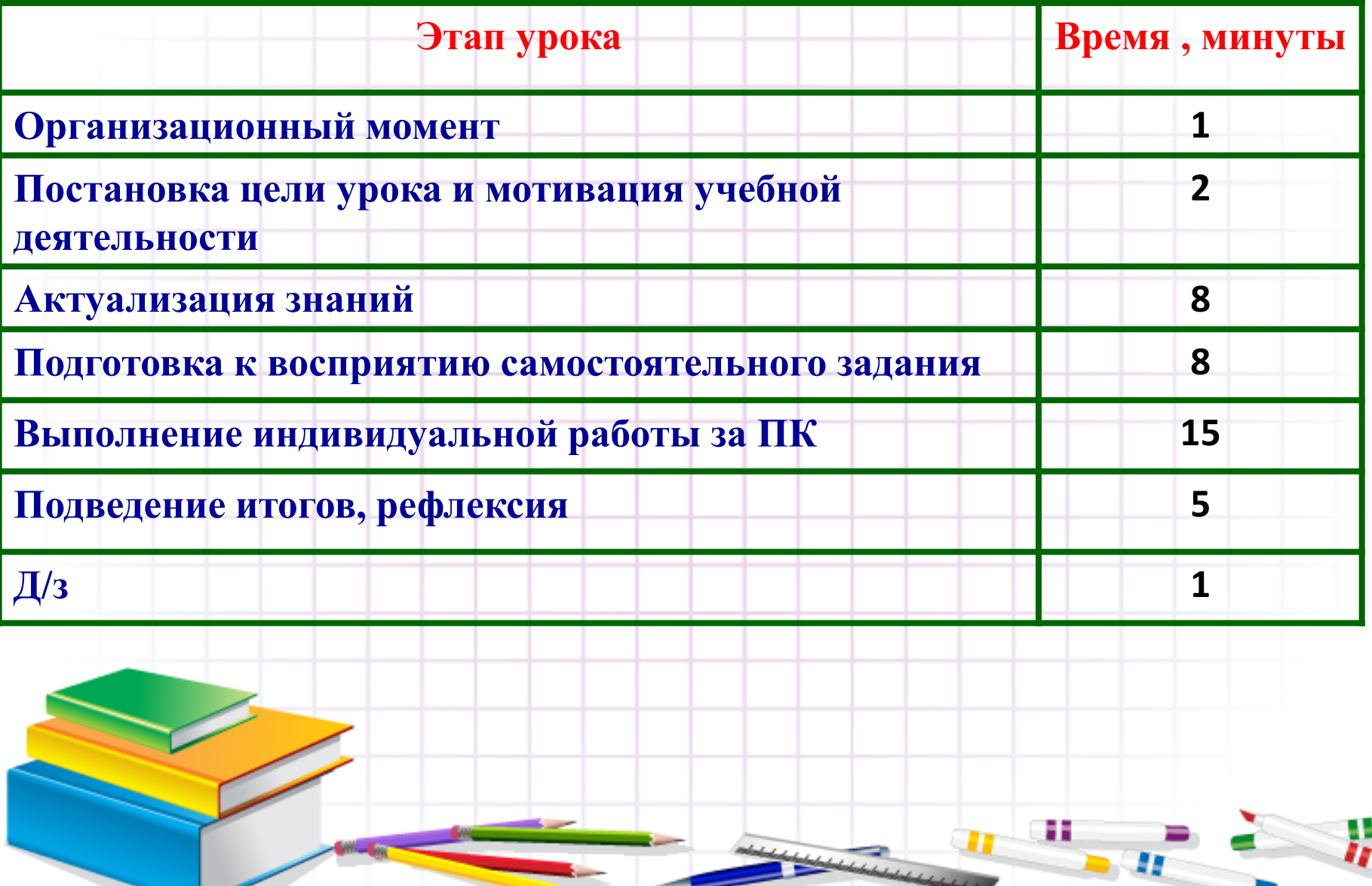

#### **1 этап**. *Организация начала урока*

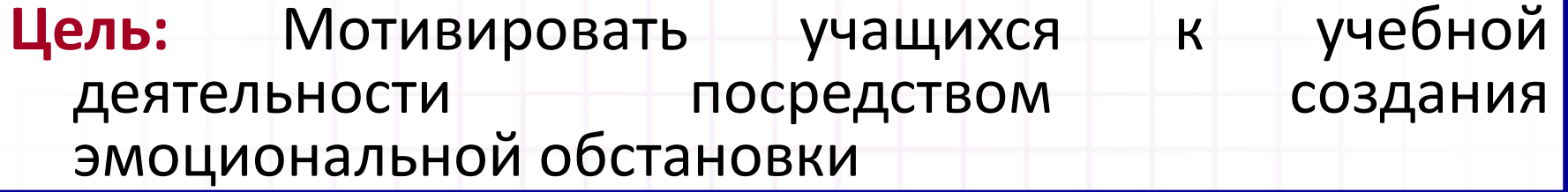

**Деятельность учителя Деятельность учеников**

**Приветствует учеников;** 

**дает настрой на урок;**

**Приветствуют учителя,**

**проверяют свою готовность к уроку.**

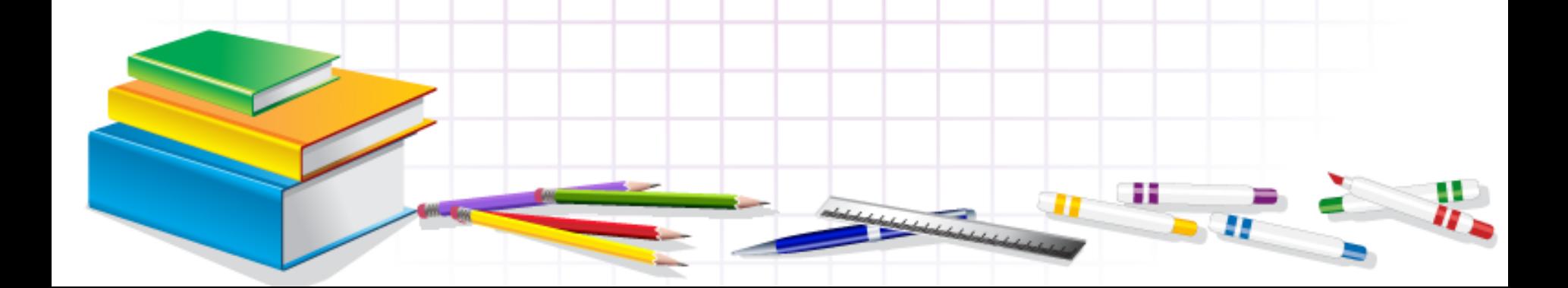

### **2 этап.** *Постановка цели урока и мотивация учебной деятельности*

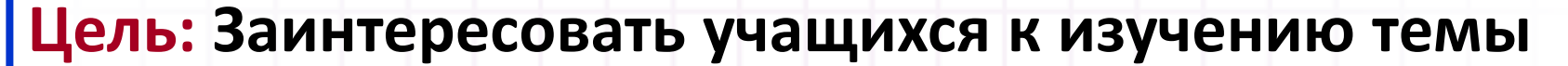

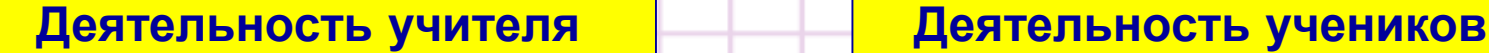

**Вступительное слово сопровождается слайдом** 

**Объявление темы урока**

**Записывают тему урока**

**Определяют цели урока**

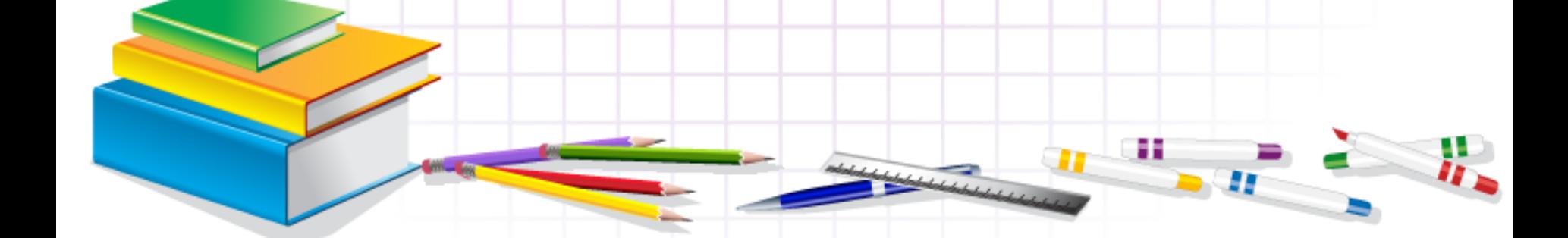

### **Вступительное слово учителя**

Полученные на предыдущих уроках знания играют важную роль в жизнедеятельности человека

- На прошлом уроке мы с вами познакомились с основными технологиями создания, редактирования, оформления, сохранения, передачи информационных объектов различного типа с помощью MS Excel, назначениями и функциональными возможности MS Excel.
- В нашей стране сейчас очень много внимания уделяется развитию бизнеса и предпринимательства. И кто знает, может, многие из вас свяжут свою жизнь с экономикой, станут предпринимателями, директорами, бухгалтерами, менеджерами, и уже сейчас вы должны понимать суть выполняемой работы на той или иной должности и меру ответственности перед людьми и предприятием.

#### **Области применения диаграмм и графиков**

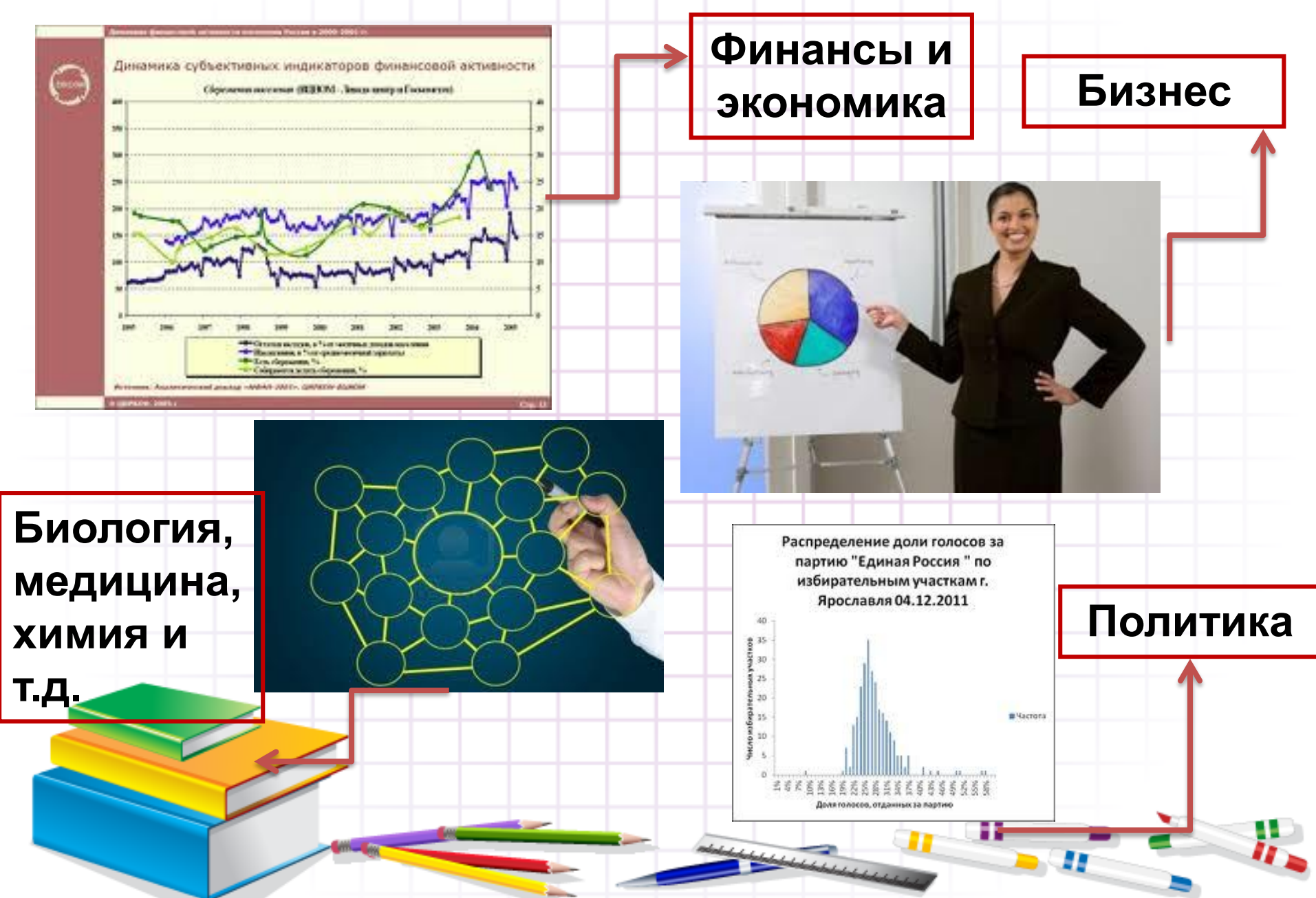

Умение строить диаграммы и графики является неотъемлемо частью любой профессиональной деятельности специалиста.

Графические методы представления числовой информации помогают описанию, а затем анализу данных.

С помощью диаграмм легко выяснить и наглядно представить закономерности, которые трудно бывает уловить в таблицах.

Использование диаграмм для изложения показателей позволяет придать последним наглядность и выразительность, облегчает их восприятие, а во многих случаях уяснить изучаемые явления, их закономерности и особенности, увидеть тенденции развития, взаимосвязь характеризующих его показателей.

**Поэтому тема нашего урока:** 

**«Построение диаграмм и графиков»**

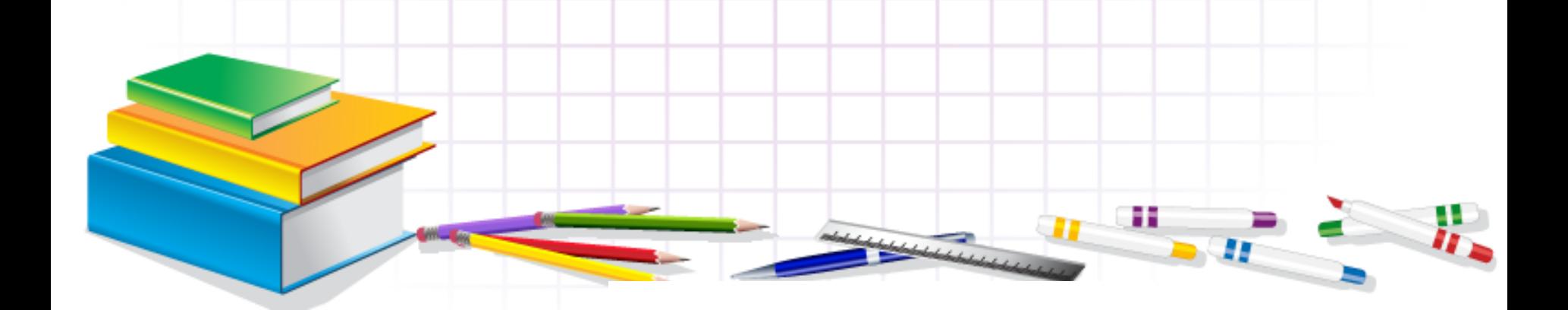

# **в электронных таблицах»**

# **диаграмм и графиков**

# Тема урока: **«Построение**

### **Цели урока:**

- Мы должны усовершенствовать умения и навыки работы в ЭТ, носящих в современных условиях общенаучный и общеинтеллектуальный характер
- Мы должны практически освоить и закрепить основные этапы построения графиков и диаграмм

### **3 этап.** *Актуализация, обобщение и систематизация знаний. Цель:* **повторение, систематизация и проверка**

# **знаний**

**Деятельность учителя Деятельность учеников**

**Представьте, что вы находитесь на совещании руководства строительной компании. Вам надо проанализировать работу компании и дать рекомендации по дальнейшему ее улучшению.**

**Учитель раздает дополнительный материал к уроку.** 

**Ученики отвечают на вопросы**

**Один отвечающий работает за ПК подключенным к проектору**

**Ученики работают с раздаточным материалом**

**Ученики записывают алгоритм построения диаграмм и графика**

н

### **Строительная компания «Высота»**

#### Компания занимается

строительством жилых домов.

#### **Необходимо:**

1.проанализировать выполненную работу компании за последние 2 года

#### 2.дать рекомендации по ее улучшению

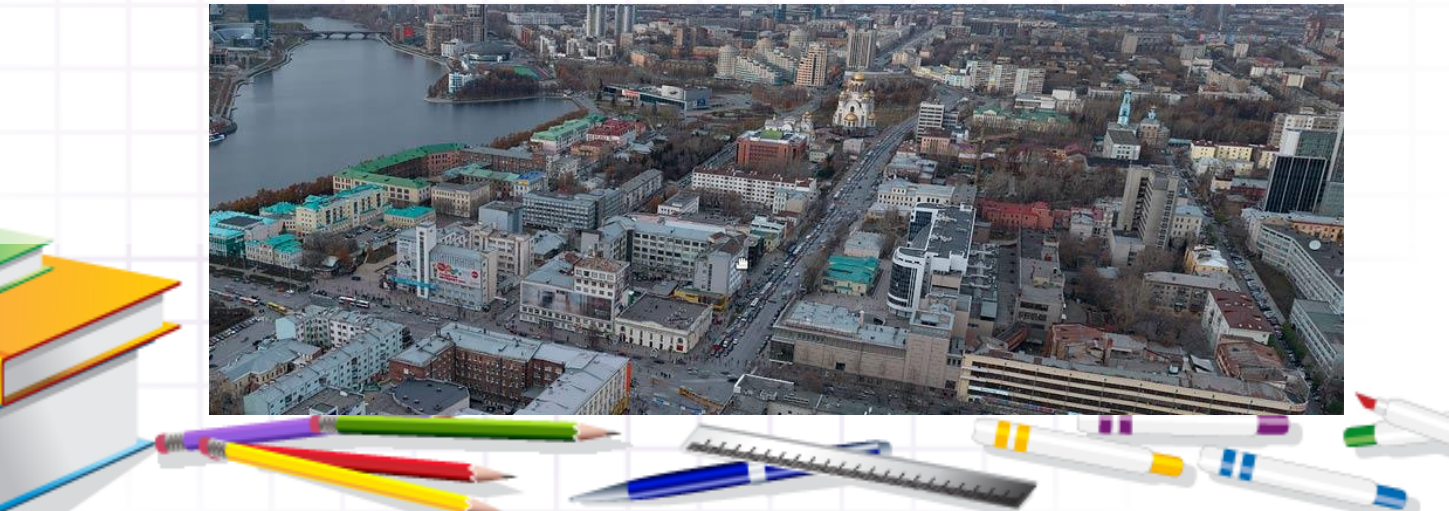

#### *Как составить последовательность чисел в отдельных ячейках?*

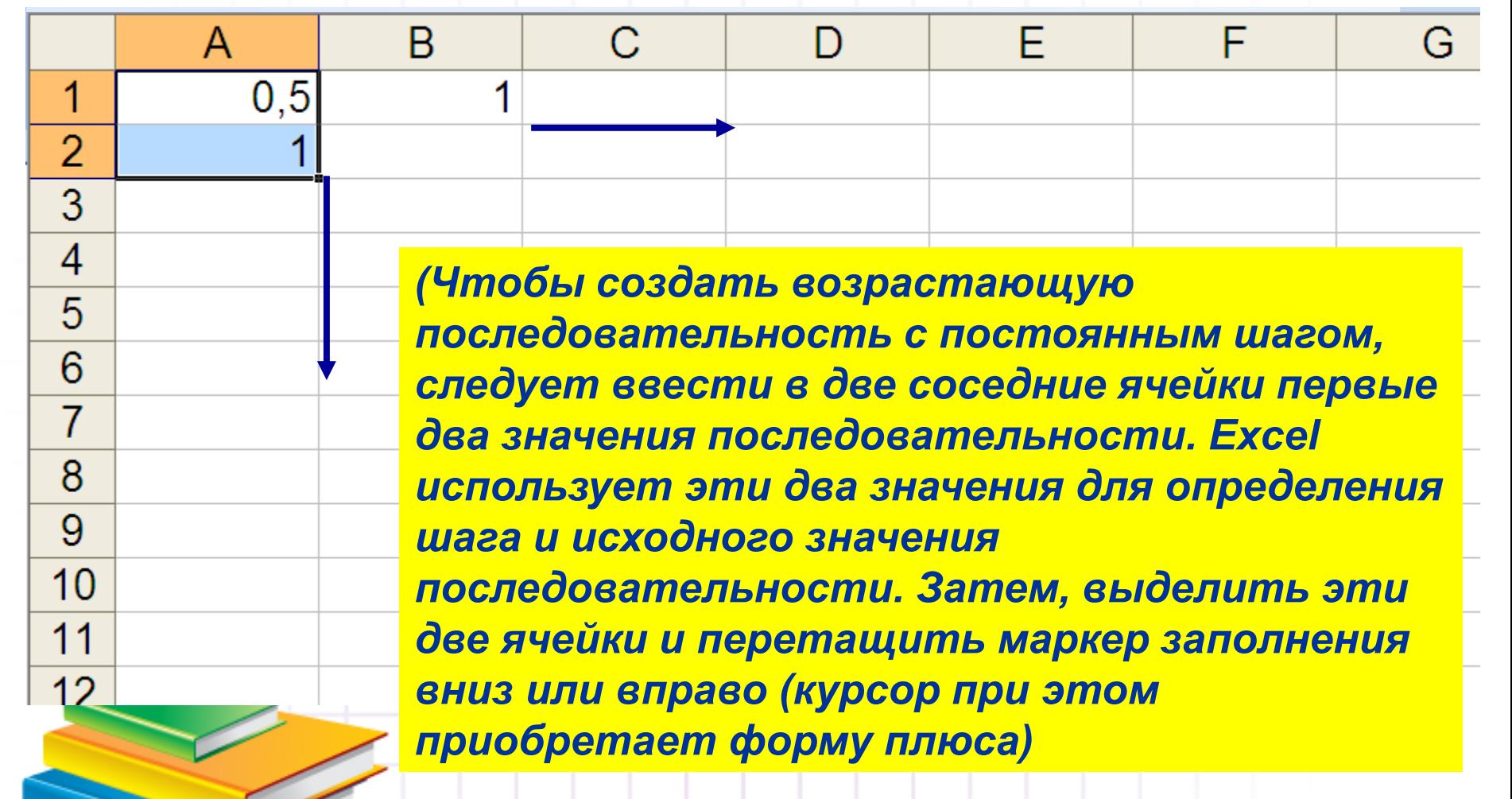

#### **Как ввести формулу в ячейку?**

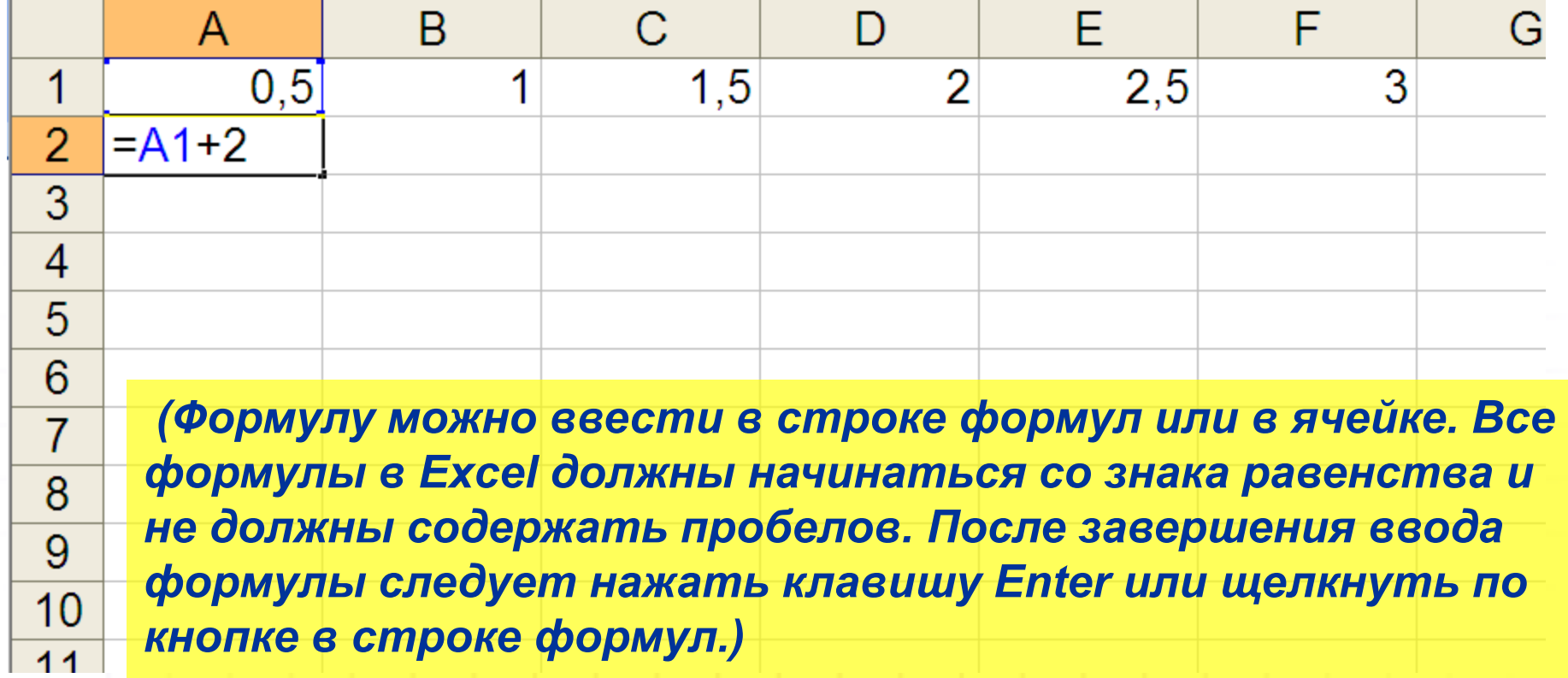

*кнопке в строке формул.)*

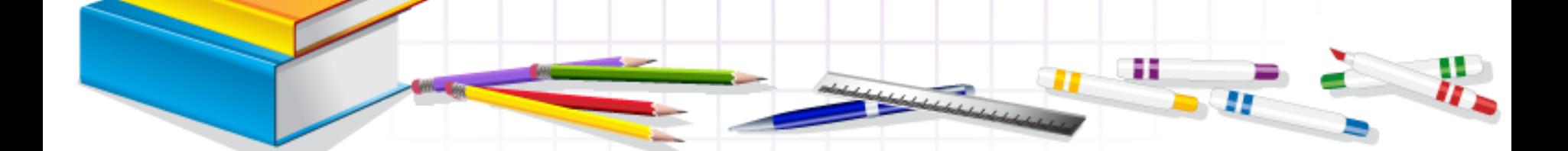

#### **Как скопировать формулу в другие ячейки?**

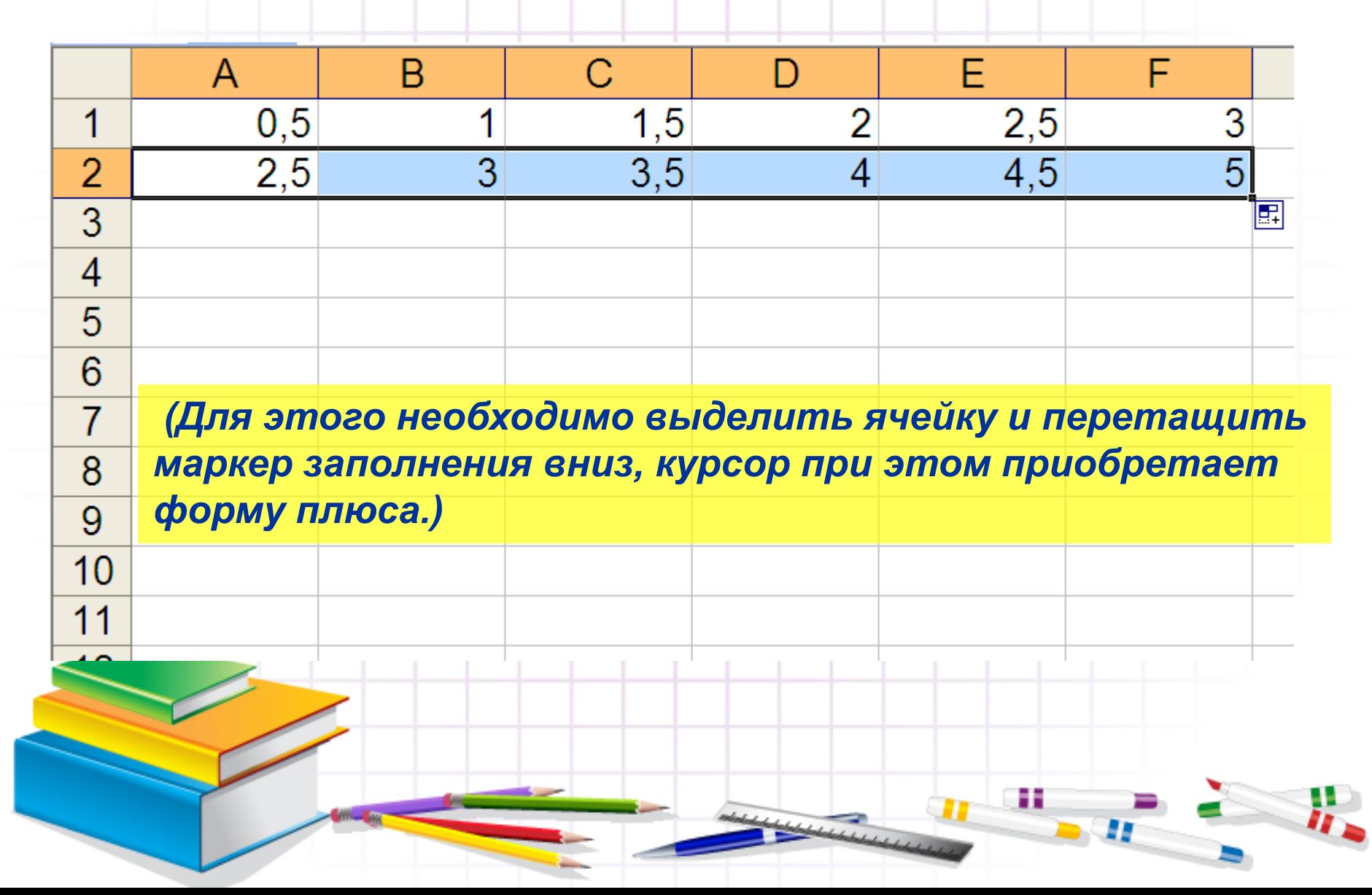

#### **Для записи формулы мы используем ссылки. А какие виды ссылок вы знаете?**

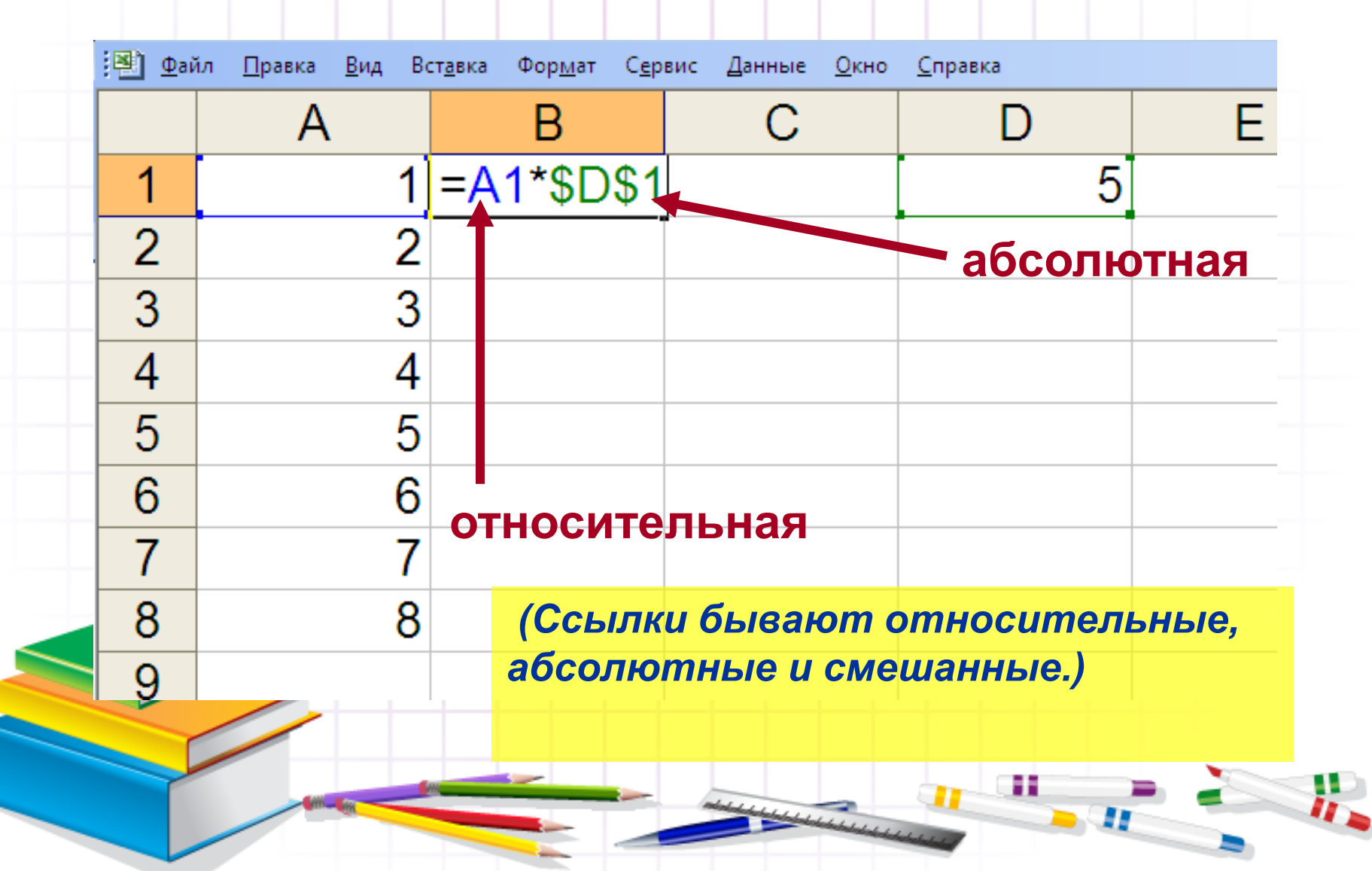

#### **Что такое диапазон?**

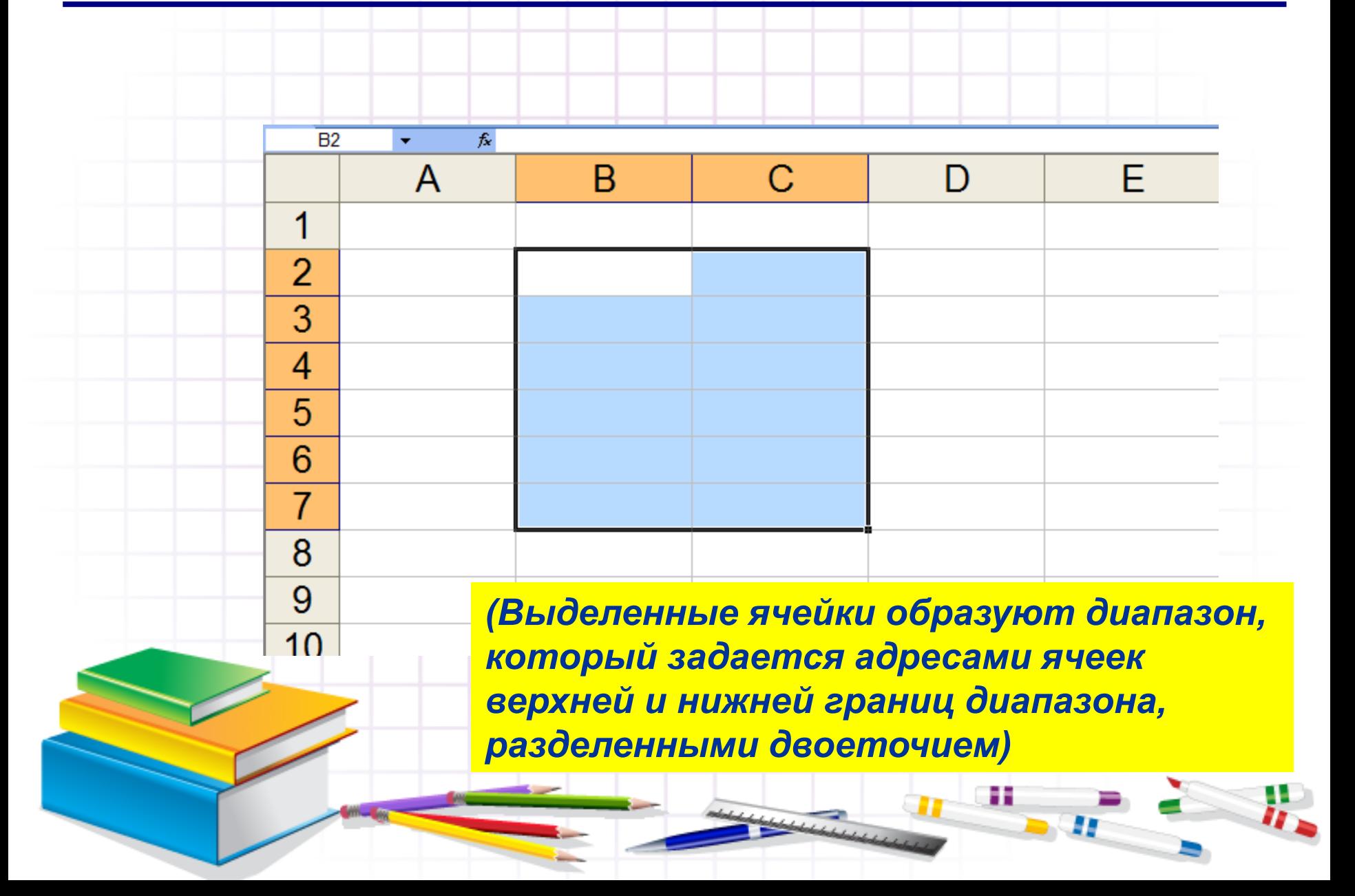

### **Дополнительный материал**

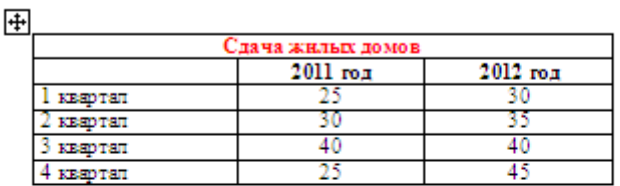

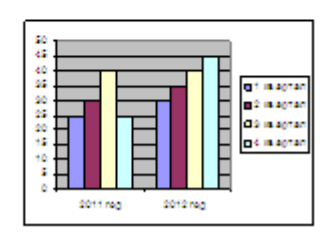

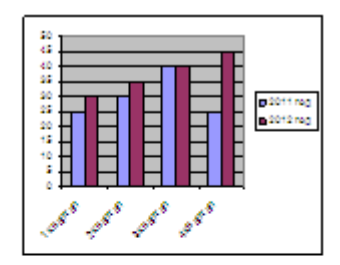

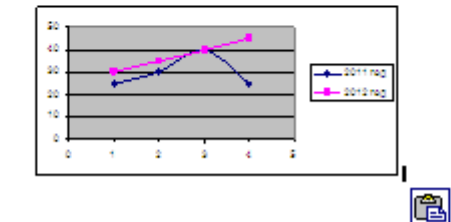

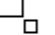

н

**По готовым данным, следует построить гистограмму и график на этом же Листе.**

#### **Сдача жилых домов**

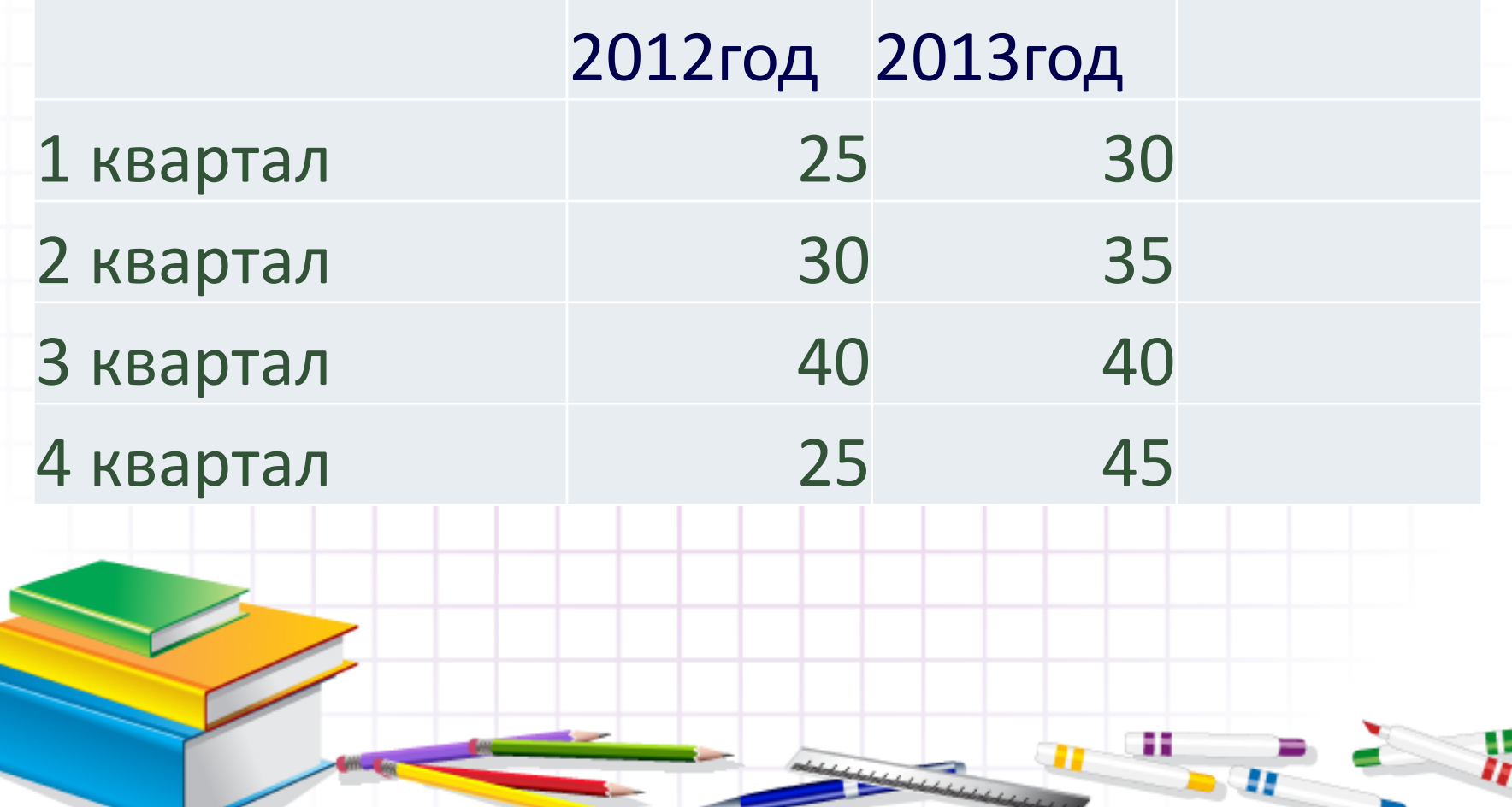

#### **Алгоритм построения диаграммы**

- диаграммы строятся на основе данных таблицы
- проще всего сначала выделить все нужные данные (диапазон), а потом…

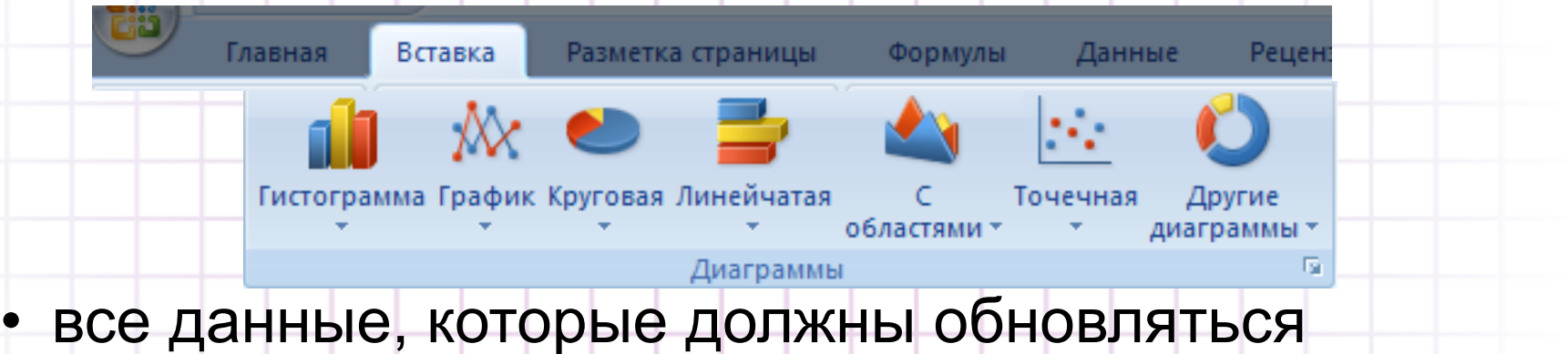

- автоматически, нужно выделить
- для выделения несвязанных диапазонов используем **+Ctrl**

#### **Основные типы диаграмм**

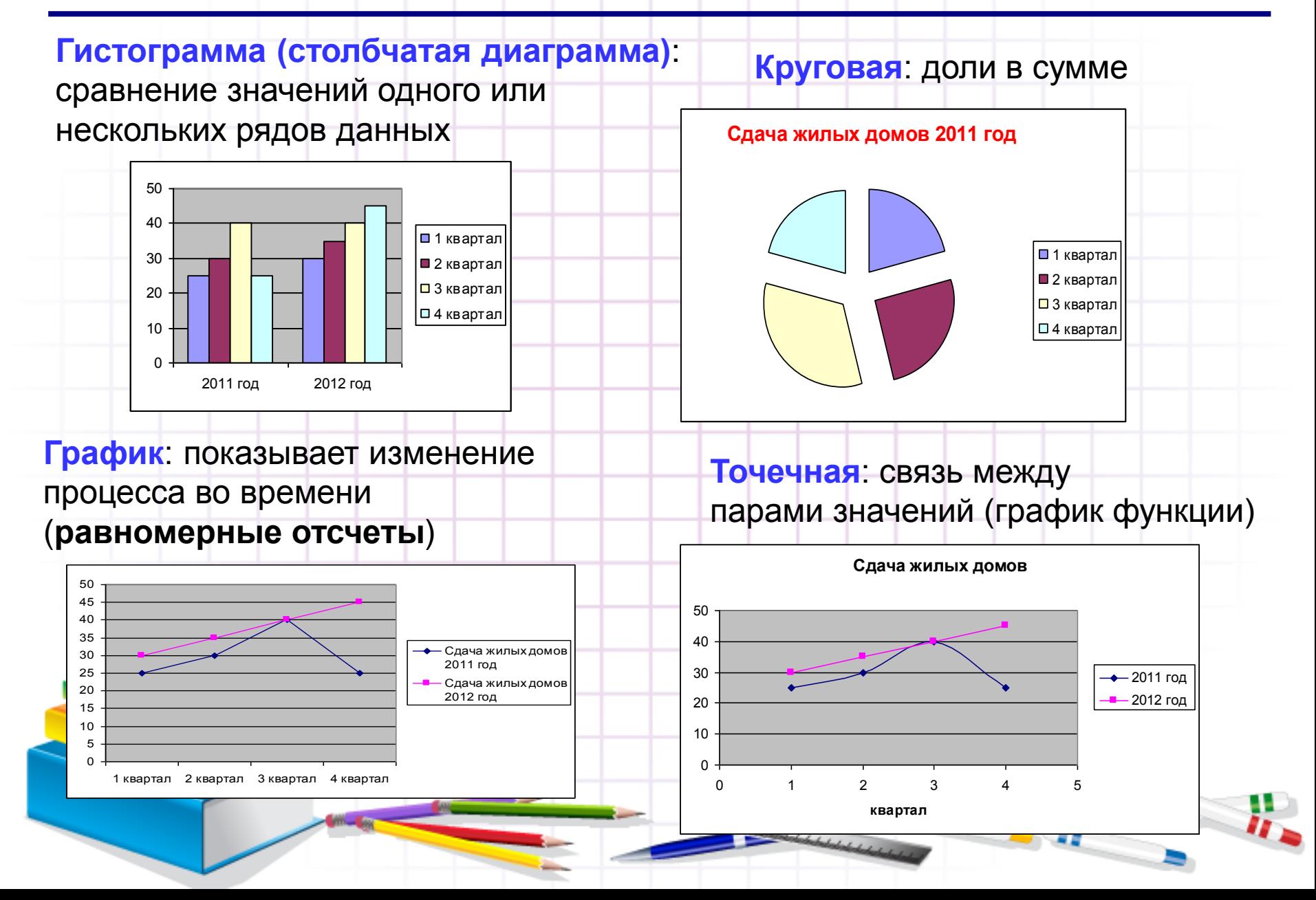

#### **Элементы диаграмм**

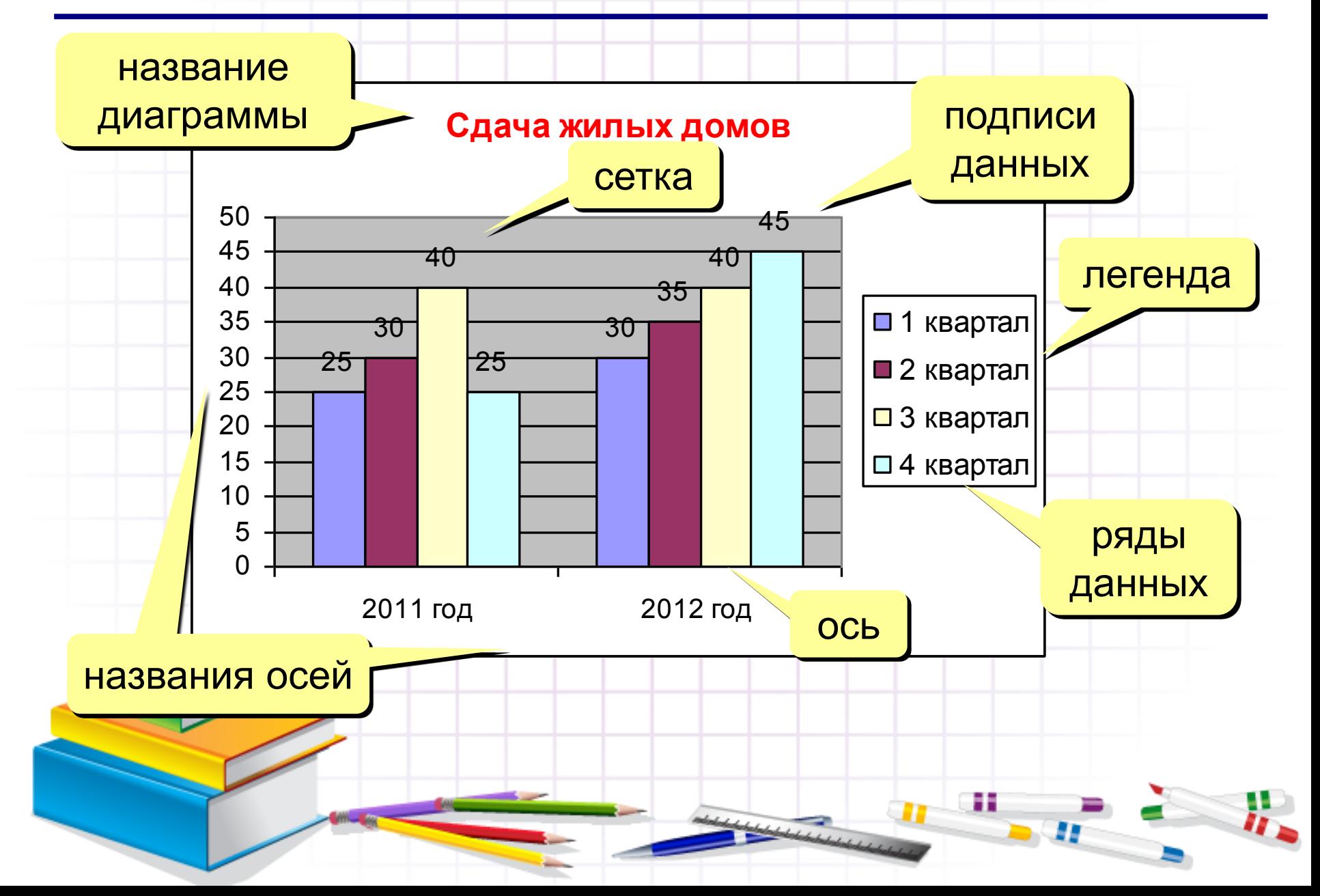

#### **Как корректировать существующую диаграмму?**

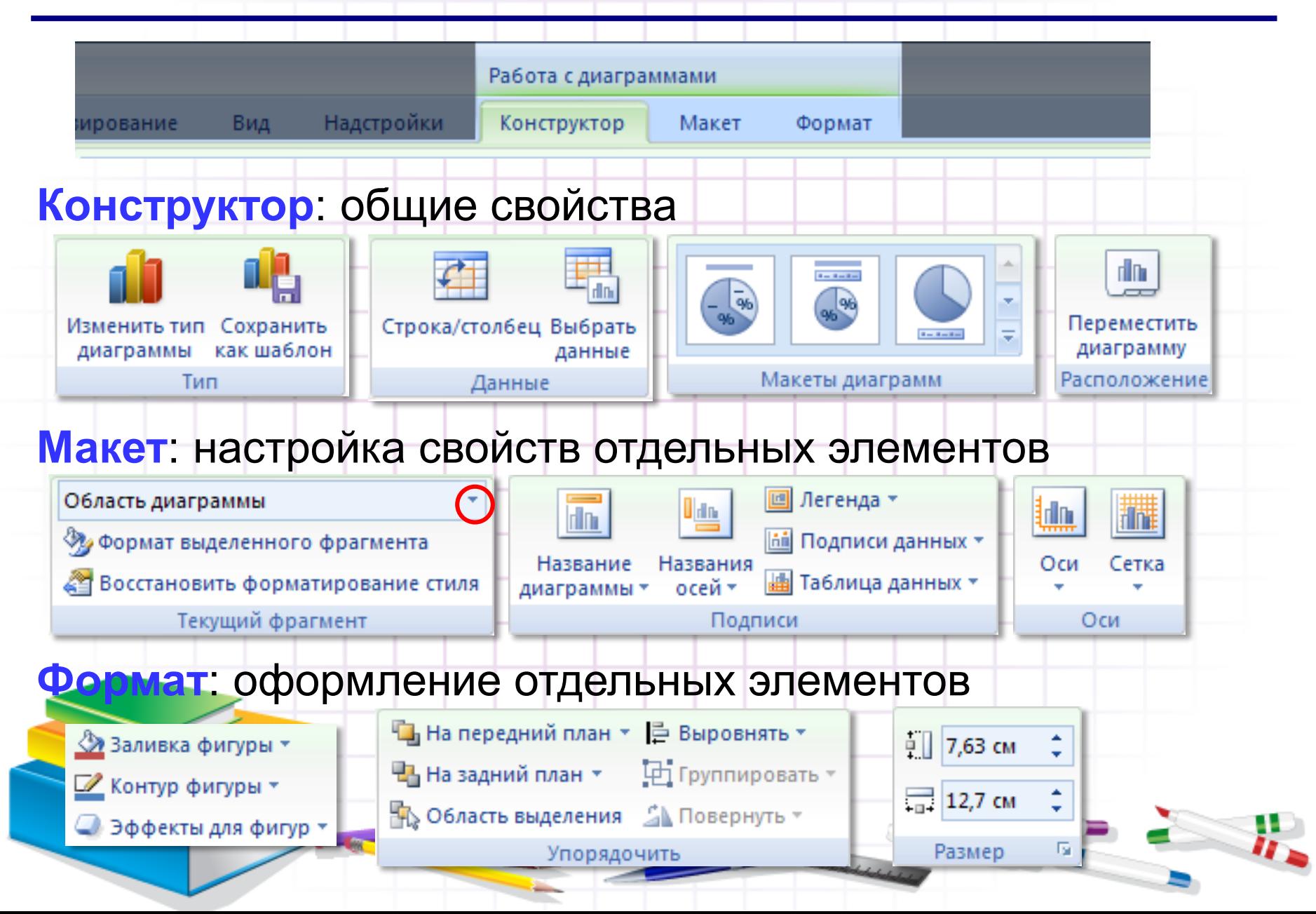

#### **По какому виду диаграмм лучше**

#### **анализировать деятельность компании?**

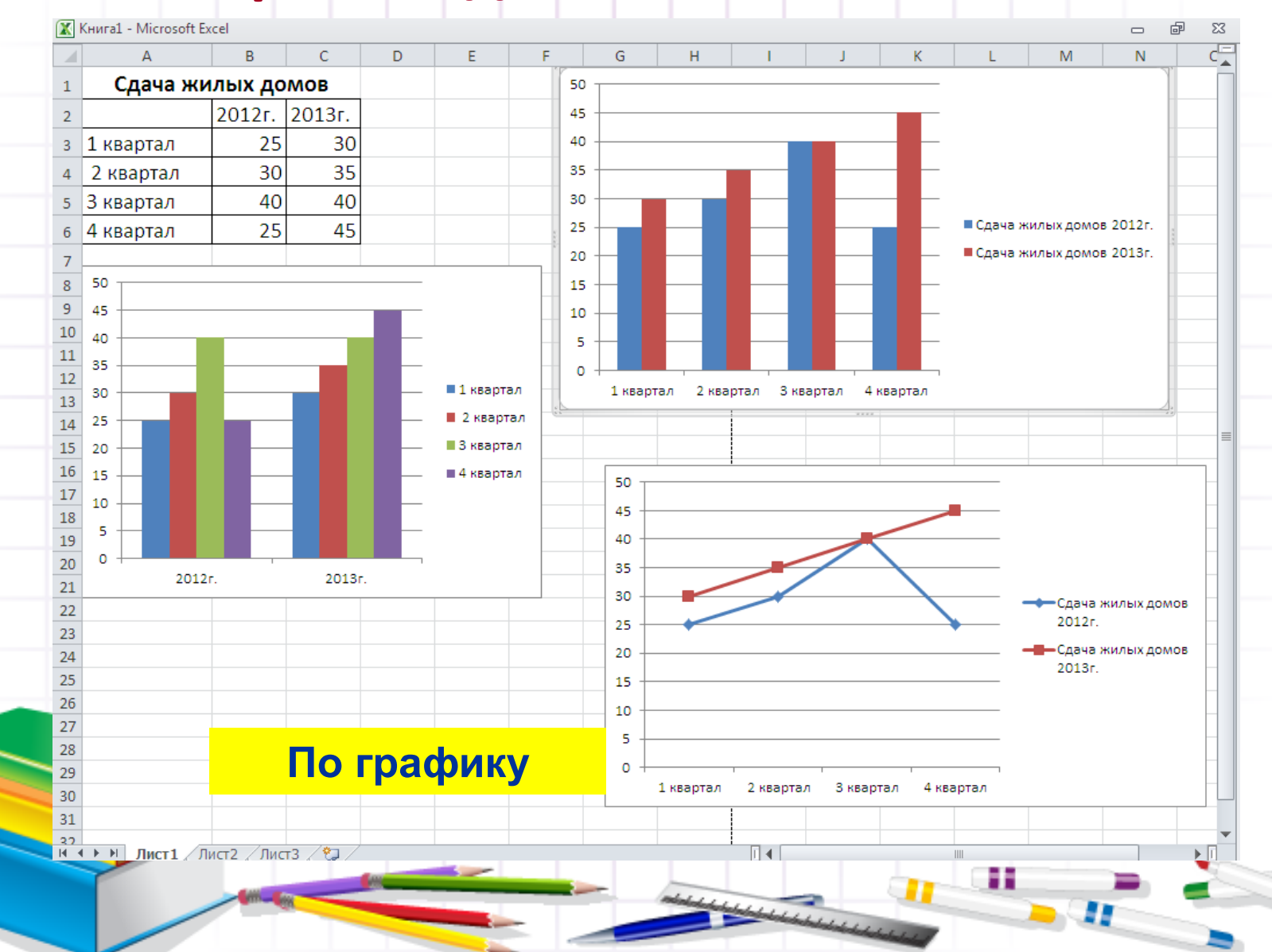

### **4 этап. Подготовка к восприятию самостоятельного задания**

#### **Цель: Подготовить учеников к выполнению самостоятельных заданий**

- **Мы убедились в значимости знаний при построении диаграмм и графиков, и надеюсь полученные знания помогут вам в вашей будущей профессии.**
- **Закрепим полученные навыки при построении графиков и диаграмм.**
- **На экран выводится таблица. Ее необходимо заполнить**

#### **Деятельность учителя Деятельность ученика**

- **Вызывается 1 эксперт и работает с интерактивной доской, заполняет таблицу и отвечает на вопросы**
- **Остальные ученики ведут записи в тетради**
- **Вызывается 2 эксперт и работает с интерактивной доской, заполняет таблицу и отвечает на вопросы**

Ħ

**Вместе строим график функции**

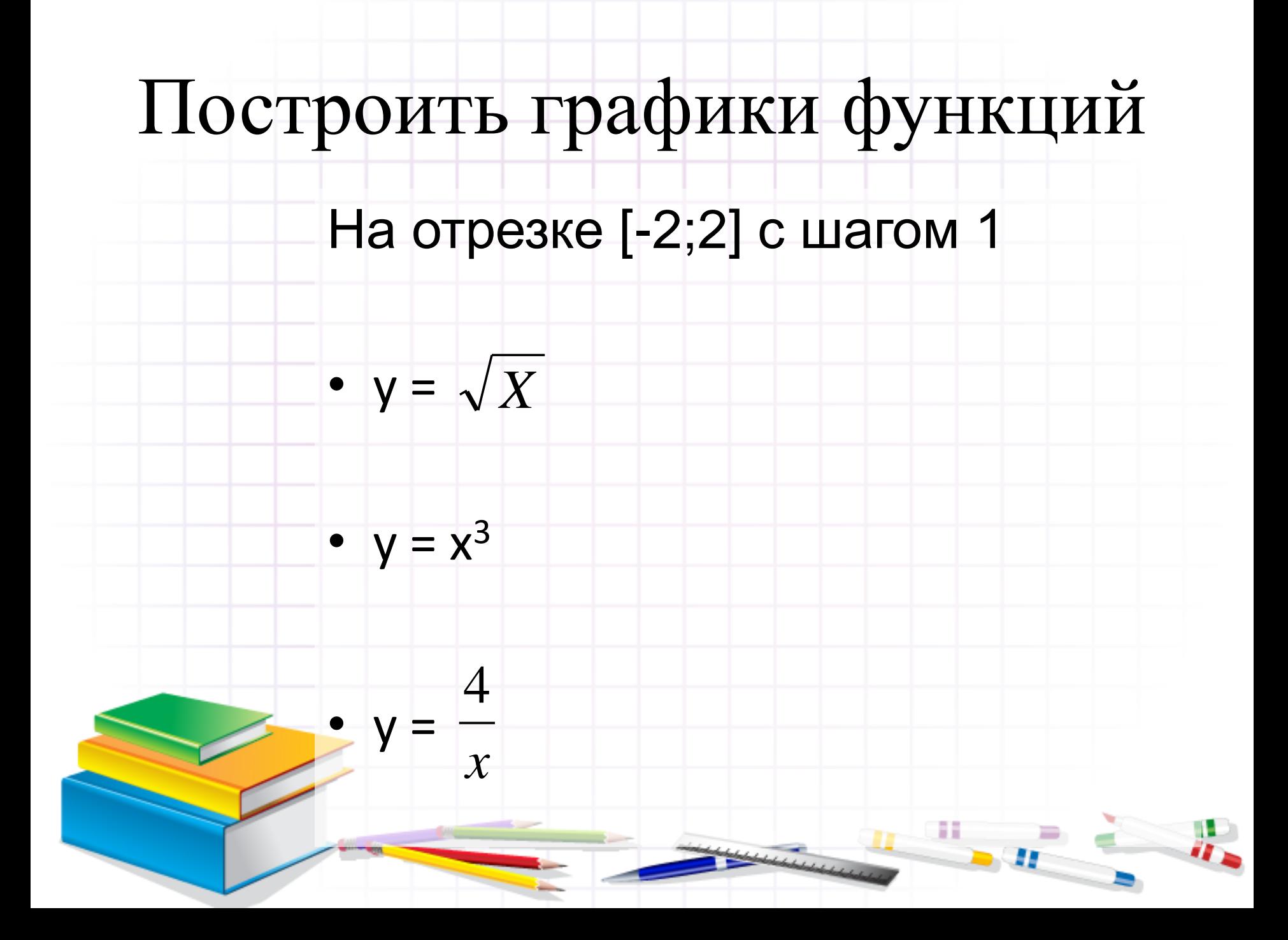

**Ученик:** *Столбец А заполним текстовой информацией. Если нет на клавиатуре соответствующего символа для обозначения функции — запишем словами (например — корень).* 

### **ные в таблицу на отрезке [-2,2] с шагом 1**

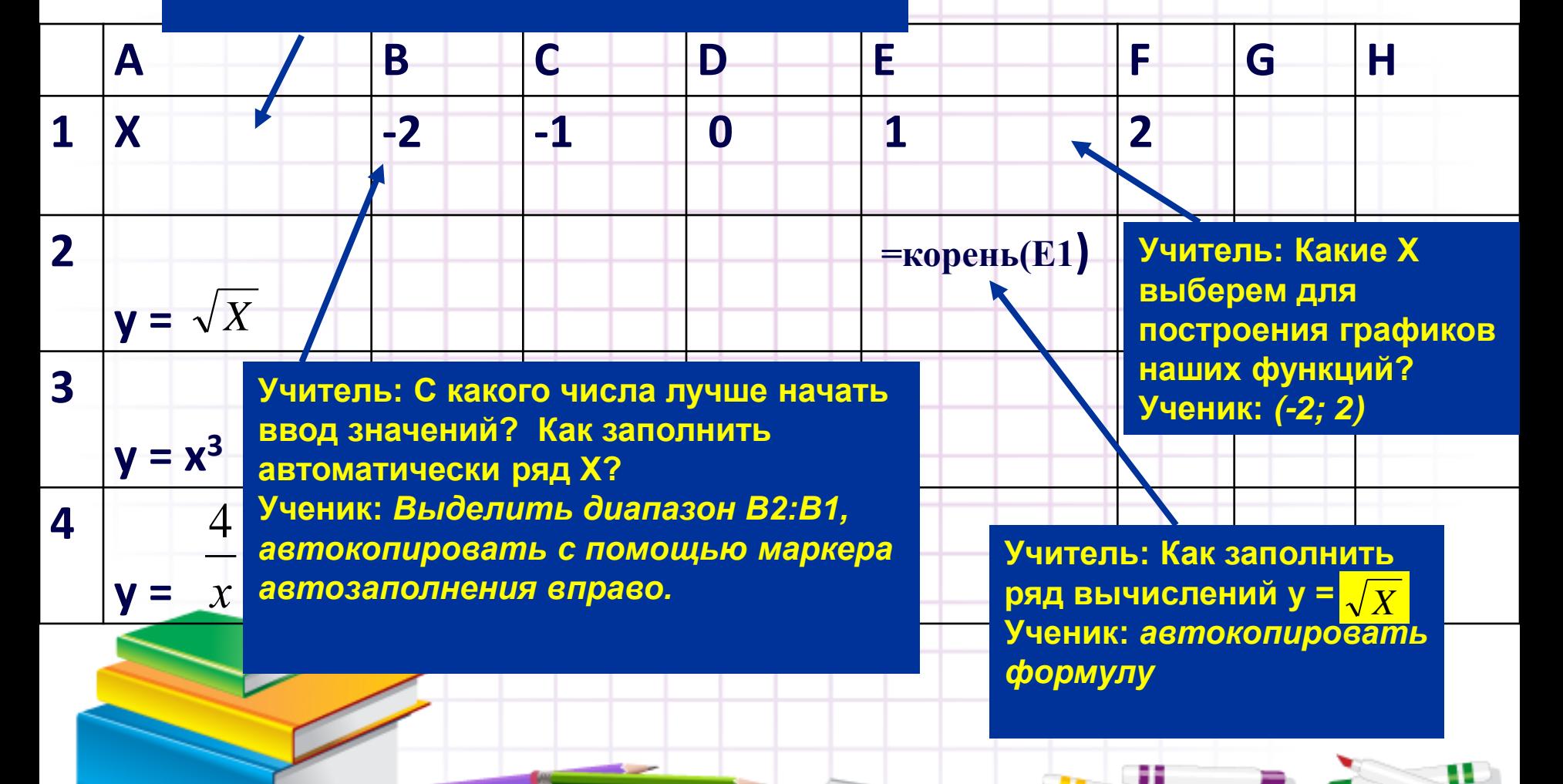

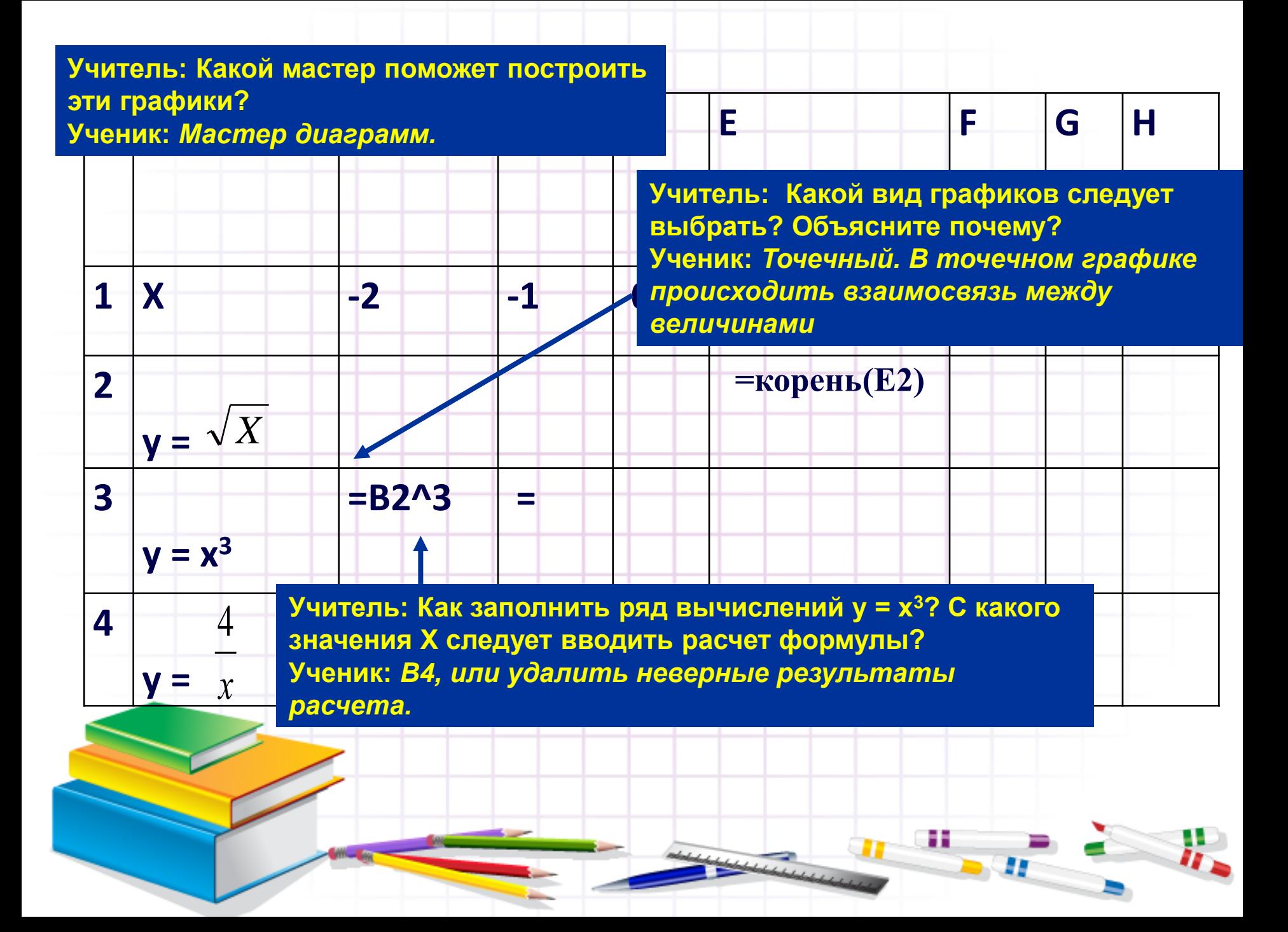

#### **Построение графика функции**

Задача: построить график функции  $y = x^3$  для −2≤ *x* ≤ 2.

#### **Таблица значений функции:** шаг 1 ЛКМ  $\overline{A}$  $\overline{B}$  $\mathsf{C}$  $\overline{C}$ E  $\overline{A}$  $\overline{B}$ D F  $\overline{.2}$  $\overline{2}$  $-1$  $\overline{0}$  $-2$ 1  $\mathbf{x}$  $\overline{2}$  $y = x^3$  $\overline{2}$  $y=x^3$ 3  $\overline{AB}$ CYMM  $\overline{B}$  $\mathcal{C}$ D E  $\overline{A}$ F  $-2$  $-1$  $\overline{2}$  $\mathbf{1}$  $\Omega$ 1 X  $2<sup>1</sup>$  $|y=x^3|$  $= B1<sup>1</sup>3$  $f_x = B1^3$  $\overline{C}$  $\mathsf{D}$ E F  $\overline{A}$ B  $\overline{2}$  $\overline{1}$  $-2$  $-1$  $\Omega$ 1 ЛКМ $\mathbf{x}$  $\overline{2}$  $y=x^3$  $-8$  $\overline{0}$  $-1$ 8  $\overline{3}$ Ħ

#### **2 шаг. Построение графика функции**

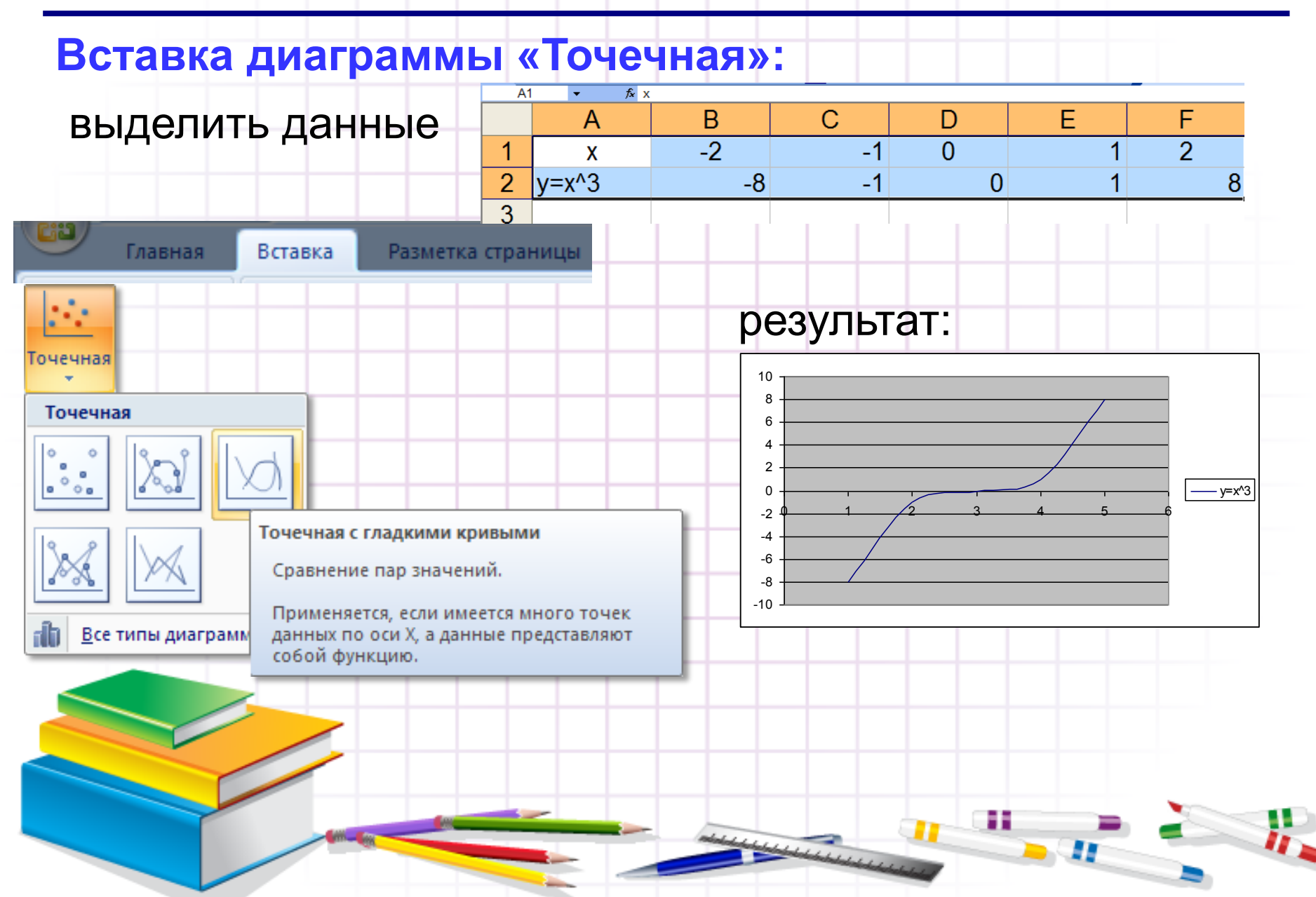

#### **5 этап. Выполнение индивидуальной**

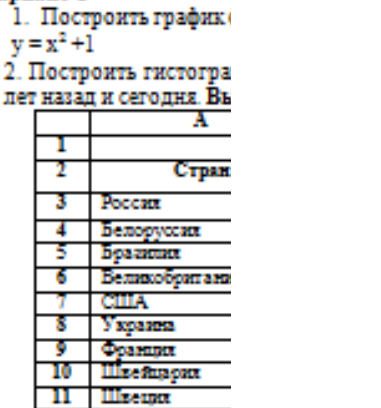

- **работу по вариантам**, использование на **пол**едите на **пол**едите на **полезнате на ответите на ответите на на** на
- 1. Назовите основные<br>3. Что можно делать **с**
- 

**BapHaHT** 1

- 1. Построить график<sup>(</sup> 2. Построить гистогр
- 
- Пред 10 лет назад и сего;<br>Пред д

 $\frac{1}{2}$  **CTDAR CTDAR CTDAR CTDAR 1 CTDAR 1 1 1 1 1 1 1 1** Белорусски и 5 Боазиния 6 Беликобритани CIIIA **Y**xpazes **Opamun** 10 **Illac Suacax** 11 Illicense

- 3. Устно ответьте на в
- 1. Какие виды диагра:
- 2. Назовите основные
- 3. Что можно лелать о

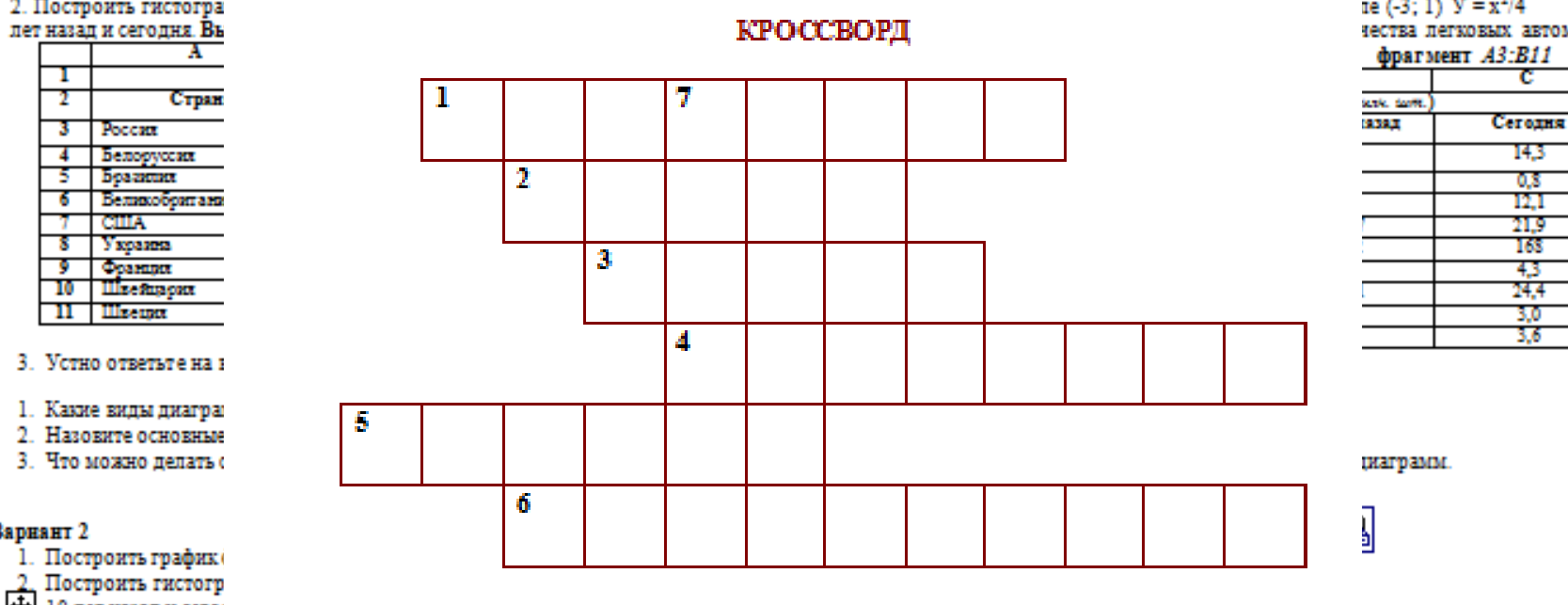

- **на вопросы выделенных ячеек в ЭТ.**<br> **1.** Несколько выделенных ячеек в ЭТ.
	- **Остальные выполнившие задание**
	- 3. . . .
	- Знак, с которого начинается формула в ЭТ.<br>**Одна из команд, работающая с буфером обмена**. 4.
	- Минимальный элемент электронной таблицы. 5.
	- Тип окна. 6.

#### По вертикали:

Команда Горизонтального меню. 7.

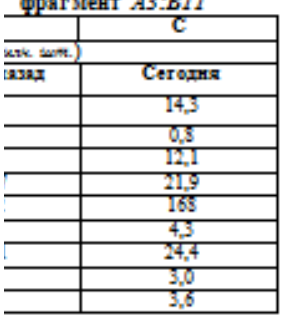

I

#### **6 этап. Подведение итогов (рефлексия)**

**Цель:** Оценить свою активность и качество работы на уроке как индивидуально, так и в группе; сопоставить результаты собственной деятельности с целями урока

#### **Деятельность учителя Деятельность учеников**

**Вы сегодня плодотворно поработали, молодцы.**

**Для подведения итога работы группы вернитесь за парты и оцените свою работу и работы одноклассников. Удалось ли нам достичь поставленной цели?**

*(Демонстрация слайда)*

 **Благодарю за сотрудничество и говорю вам СПАСИБО ЗА РАБОТУ**

**Анализируют урок, оценивают свою активность и результативность работы в группах. Учащиеся характеризуют степень достижения поставленных целей. Учащиеся формулируют предложения, используя заготовки фраз со слайда: Меня удивило …. Мне было интересно …. У меня получилось … Хочу отметить … Мне удалось … Мне понравилось … Мне непонятно …**ш

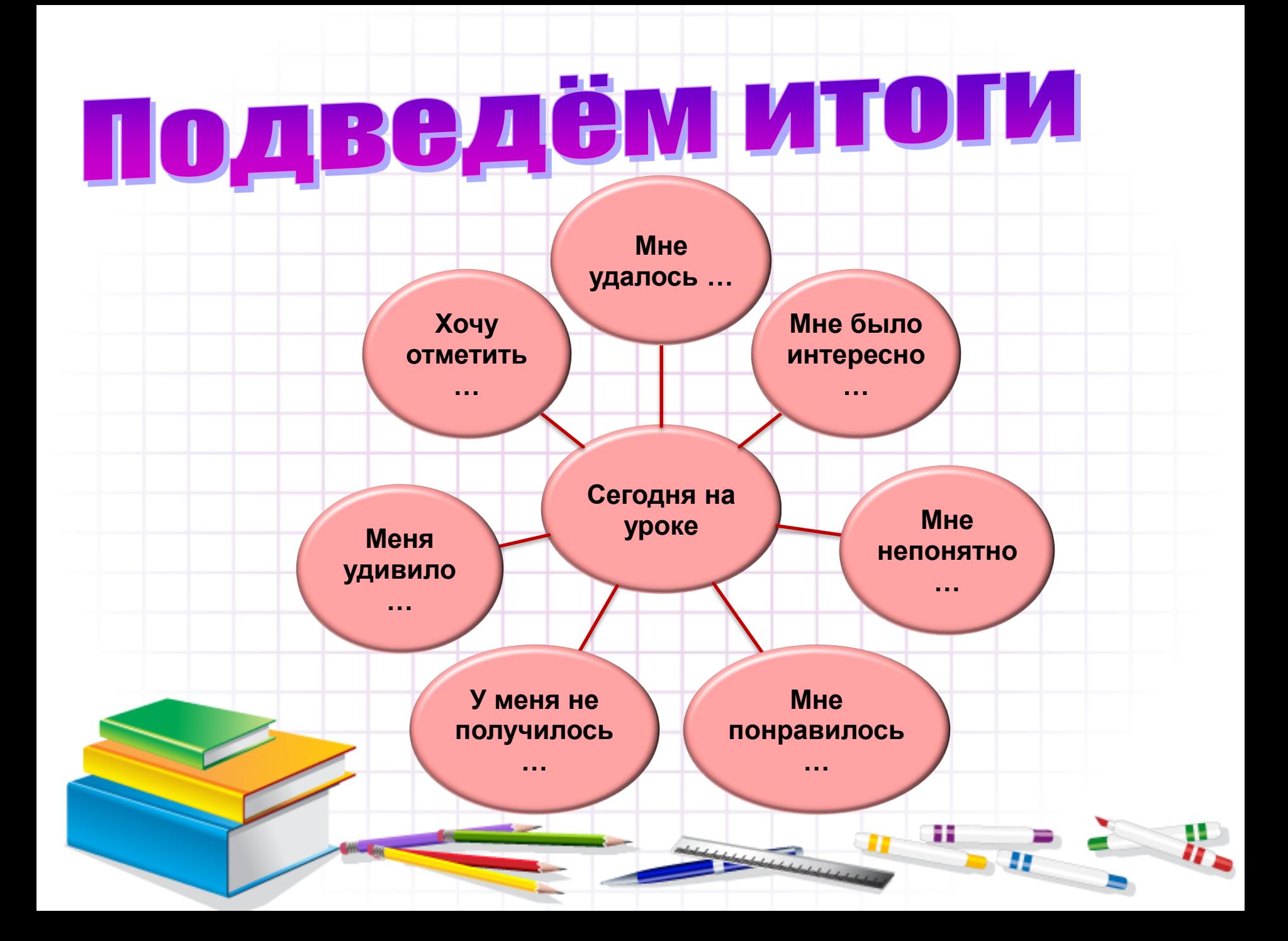

#### **7 этап. Домашнее задание**

#### **Цель: Применить знания при решении нестандартного задания**

**Деятельность учителя Деятельность учеников**

**Объясняет учащимся домашнее задание**

**Записывают домашнее задание (можно разрешить ученикам сфотографировать его на мобильные телефоны)**

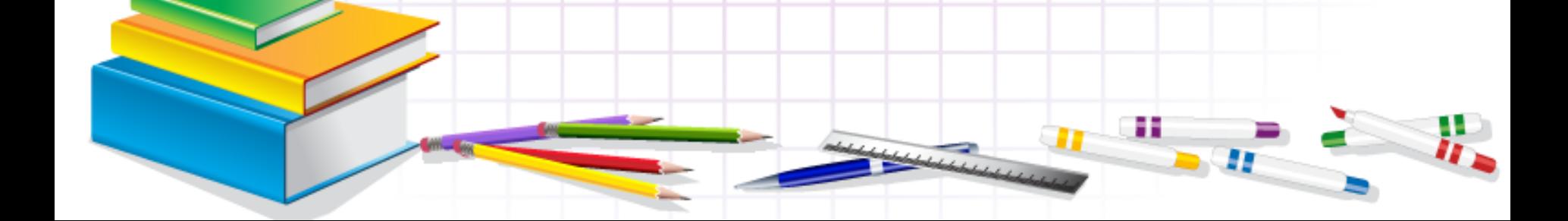

### **Домашнее задание**

• Желающим продемонстрировать свое **9,7,8,6,7,5,6,4,\_,\_;** ъ,9,18,21,42,45,<br>1,2,4,5,10,11,22,23,46,47,\_,\_; предлагается взять на дом конкурсное **1,11,20,28,35,41,46,\_,\_;** задание из газеты «Информатика» на **30,27,9,12,9,3,6,3,1, , ,;** составление последовательности чисел. **1,1,2,6,24,120,\_,\_; В каждой из приведенных последовательностей необходимо указать два следующих элемента: 21,20,18,15,11 10,8,11,9,12,10,13,\_,\_; 6,9,18,21,42,45, 3,5,8,13,\_,\_; 7,9,13,21,37,\_,\_; 8,27,64,125,\_,\_; 1,2,4,7,11 1,1,3,2,4,5,6,9,11, 15,20,\_,\_; 3,4,6,10,18,34,66,\_,\_; 1,1,1,3,5,9,17,31,57,\_,\_; 2,-2,4,-12,48,-240,1440,\_,\_; b,c,d,f,g,h,k,l,\_,\_; 31,28,31,30,\_,\_.**

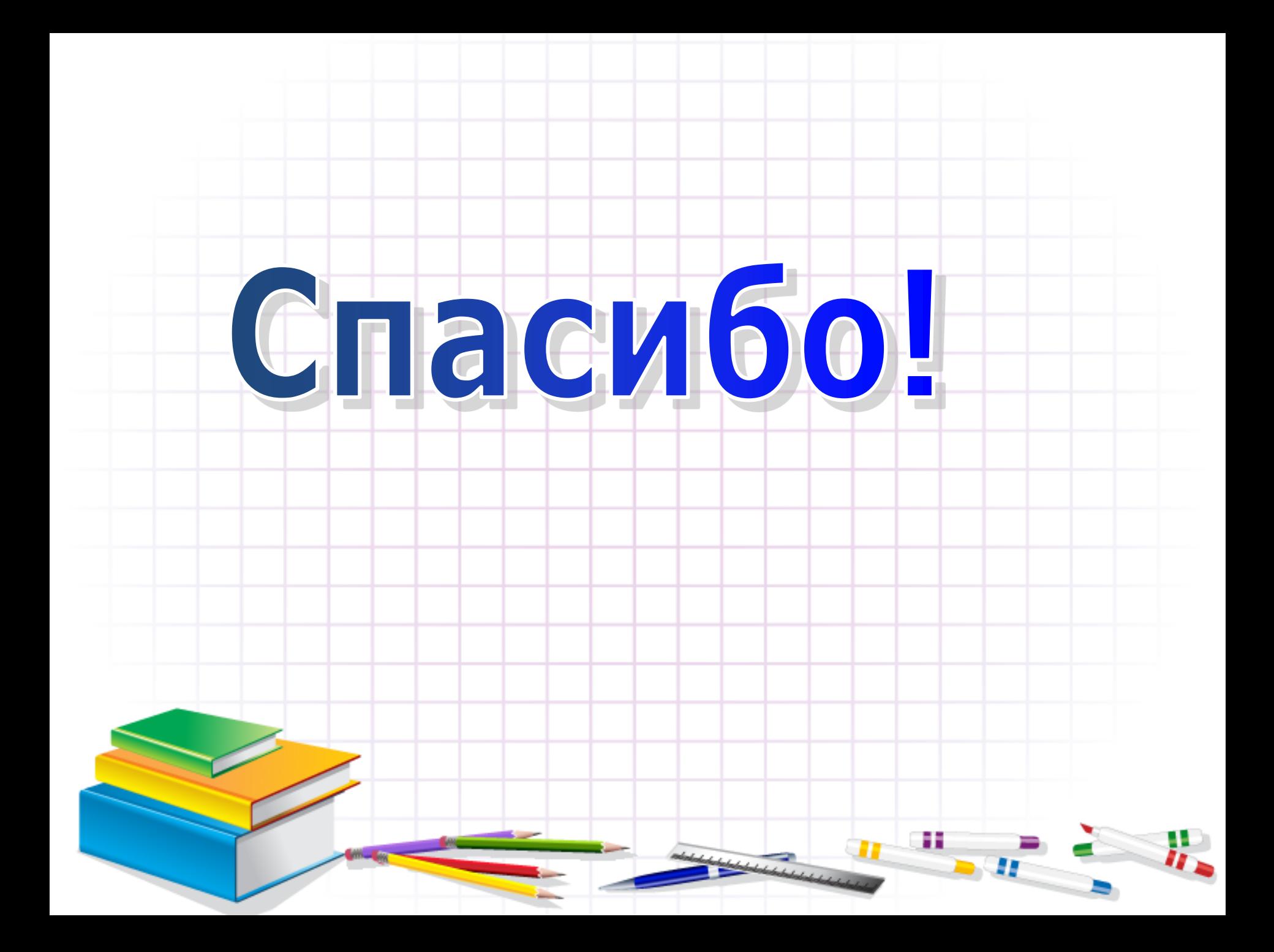